## Lecture 5

Portrait-Specific Edits

## Get a portrait image of yourself ready to go. Follow along with every step

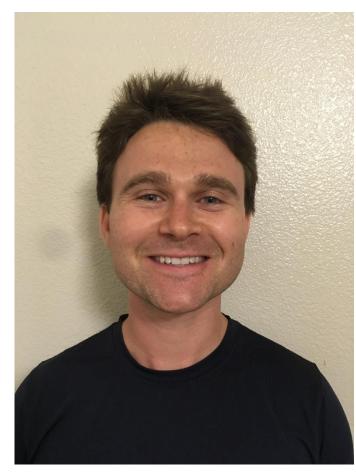

## Crop your image

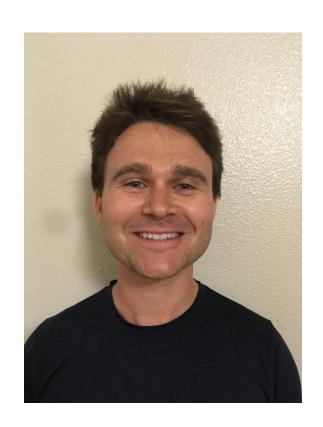

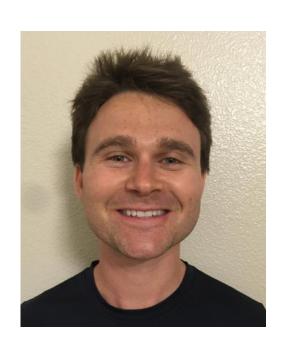

#### Remove blemishes with clone or spot heal

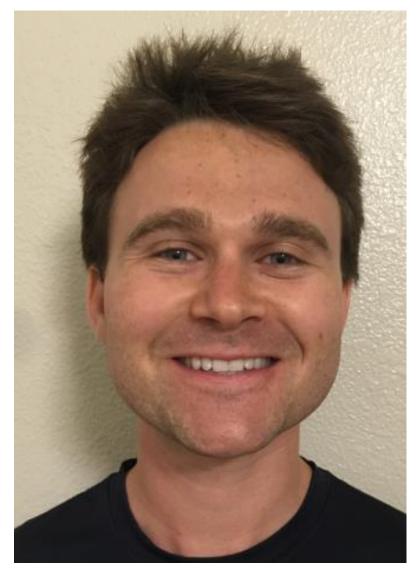

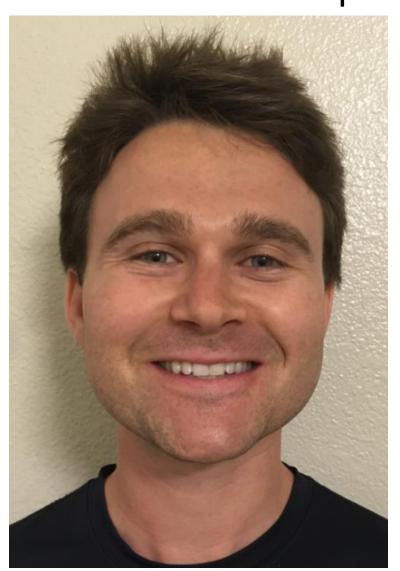

#### Removing Wrinkles

- Spot healing brush
- Opacity of healing layer to preserve character

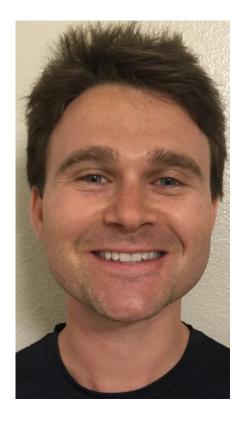

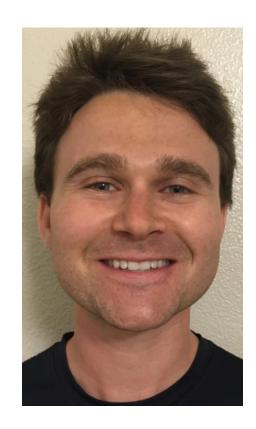

#### Whitening Teeth

- Selecting Teeth
- Hue and Saturation Layer with layer masks to bring down yellows
- Brightness layer masks to increase lightness and contrast.

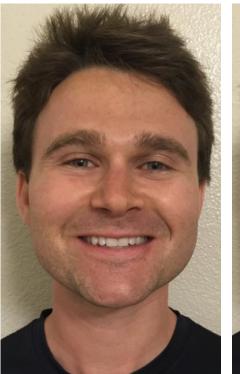

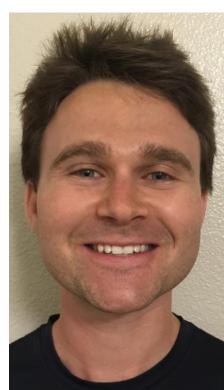

### Brightening Eyes

• Same as Teeth

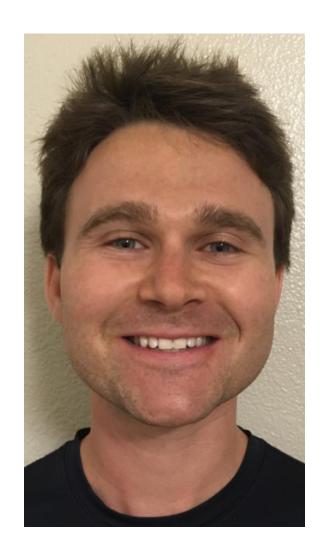

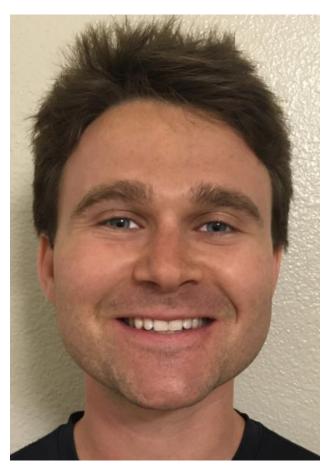

#### Changing Facial Structure

- Liquify Filter
  - Face Aware
  - Forward Warp
  - Reconstruct
  - Freeze Mask

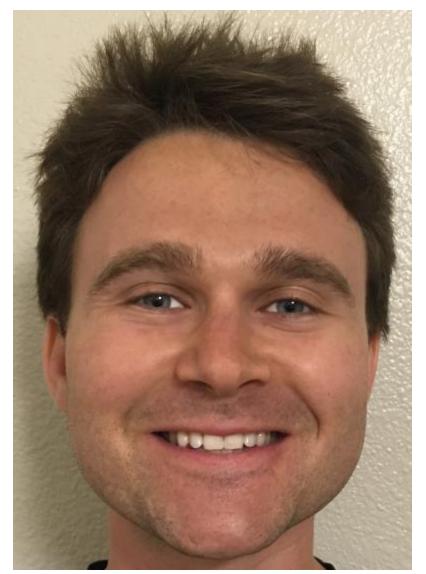

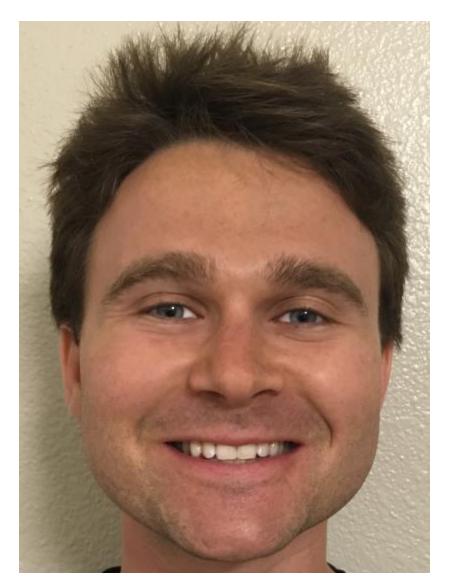

### Blurring Background

- Background layer
- Layer Mask
- Gaussian Blur background layer.

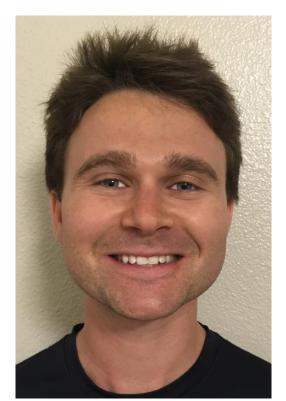

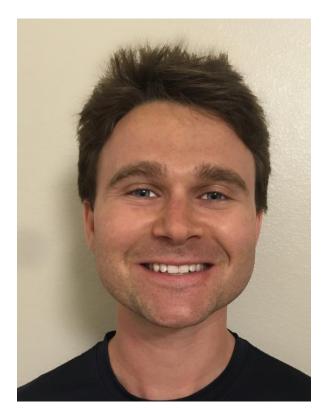

## Final Global Brightness Adjustment, and Done!

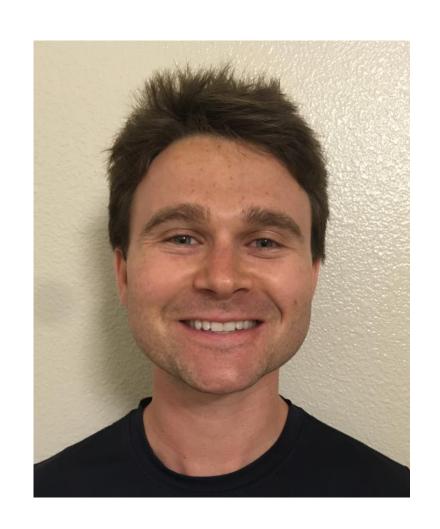

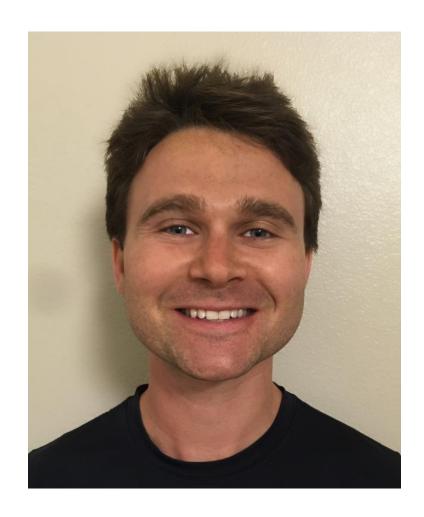

# Bonus- Add a black and white adjustment layer to make a black and white version

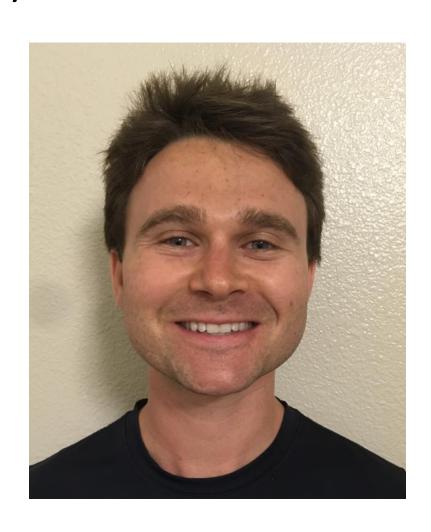

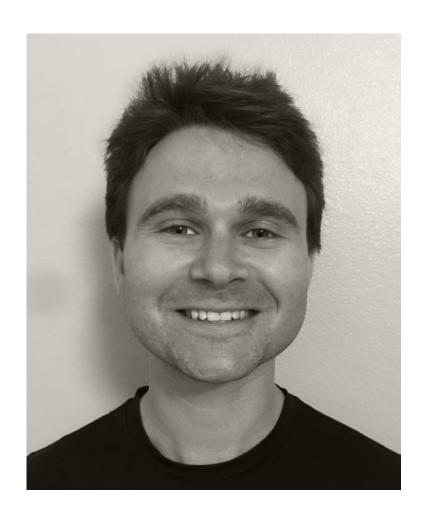